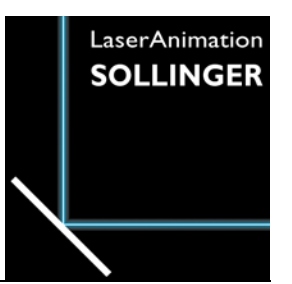

# **LASERGRAPH DSP RELEASE NOTES 2023**

#### **Contents**

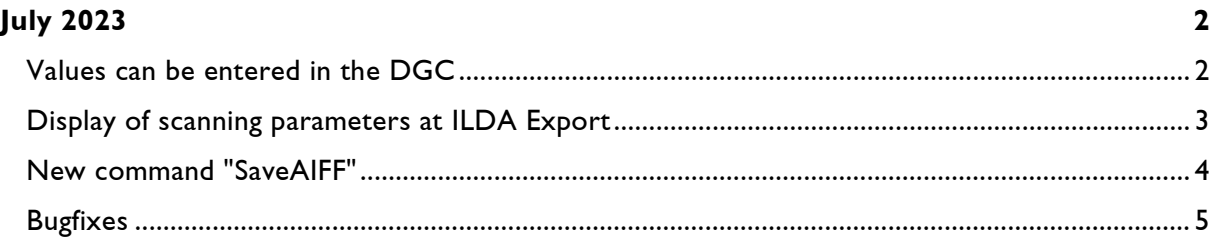

# **July 2023**

Lasergraph DSP System Software 2023/07/17

#### <span id="page-1-1"></span><span id="page-1-0"></span>**Values can be entered in the DGC**

The following commands can be used to position the four corner points of the DGC:

```
DGC.Define.TopLeft <x> <y>
DGC.Define.TopRight <x> <y>
DGC.Define.BottomLeft <x> <y>
DGC.Define.BottomRight <x> <y>
```
The values for  $\langle x \rangle$  and  $\langle y \rangle$  must be in the range from -1.000 to +1.000.

A mouse click on one of the four corner points puts the corresponding command with the current values into the input line:

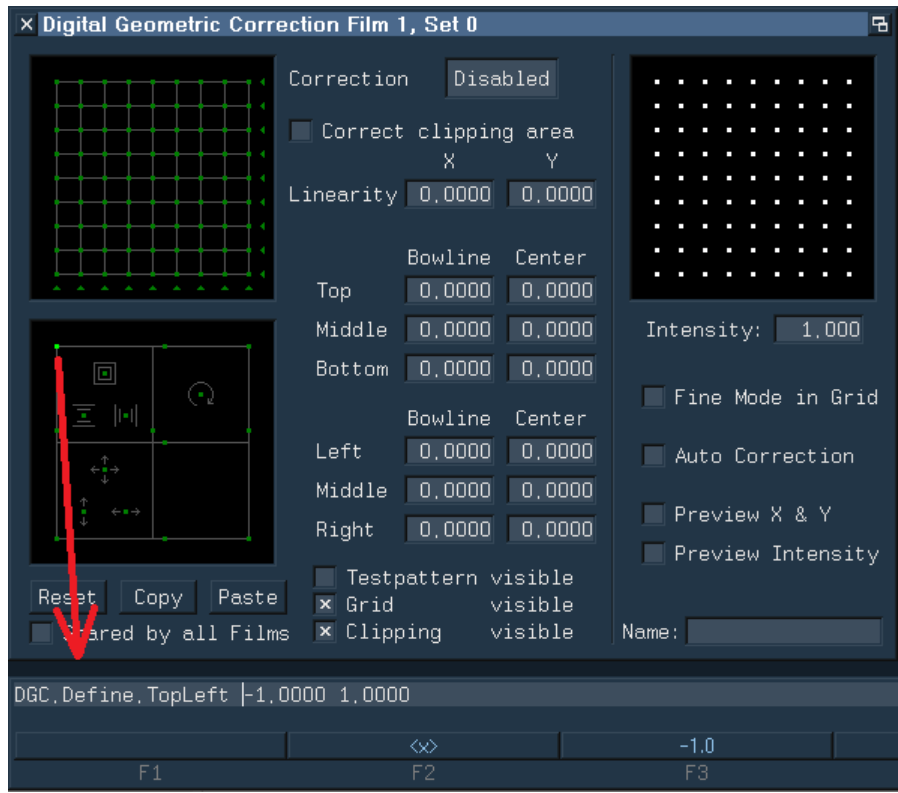

Note:

• The new commands refer to the currently opened DGC.

### <span id="page-2-0"></span>**Display of scanning parameters at ILDA Export**

The commands "SaveILDA" and "COnvert.DSPtoILDA" use the scanning parameters of the currently selected Trickfilm for the conversion into ILDA format.

To review them, the scanning parameters to be used are now displayed before the conversion:

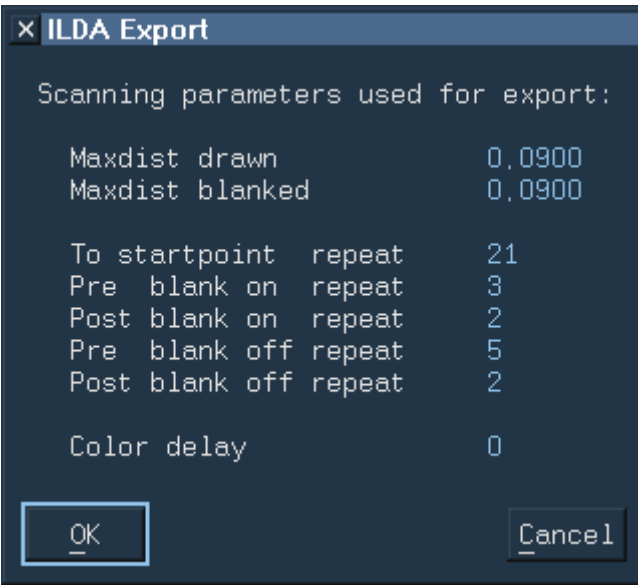

The Color Delay requires special attention.

If you want to use the ILDA file in another software or load it into a projector in which the Color Delay is already set, you should make sure that no Color Delay is used when exporting.

If a Color Delay is set in the currently selected Trickfilm, a corresponding note will be displayed in the window.

### <span id="page-3-0"></span>**New command "SaveAIFF"**

AIFF (Audio Interchange File Format) is a file format for storing audio data. Since the audio data is stored uncompressed, i.e. lossless, and any number of channels is supported, it is suitable for storing data for laser projections.

With the new command "SaveAIFF" single pictures or complete catalogs can be exported as streams in AIFF files. Five tracks are created: X, Y, R, G, B.

The AIFF files created in this way can then be played back with "LA.player", for example, or uploaded directly into certain projectors, such as the "PHAENON accurate", for playback from the internal SD card at a later time.

SaveAIFF <catalog> [<filename>] /NoMarker

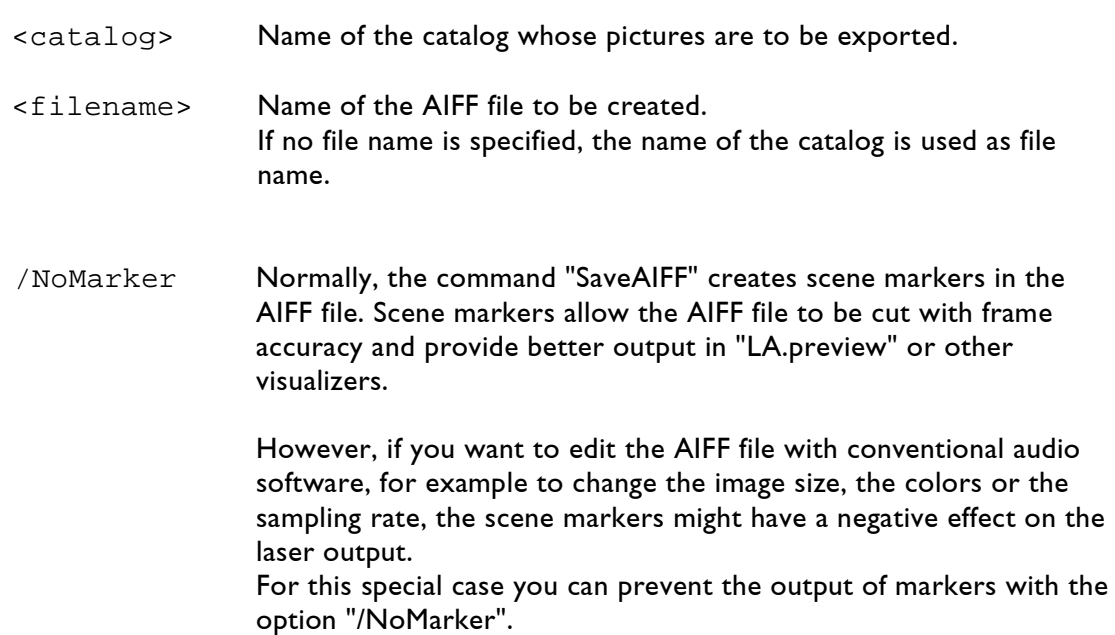

As with the commands "SaveILDA" and "COnvert.DSPtoILDA", "SaveAIFF" also uses the scanning parameters of the currently selected Trickfilm.

Note:

• Not all systems support freely selectable sampling rates. For example, if you want to output the AIFF file via a USB2AVB interface over AVB on a PHAENON accurate, the sampling rate has to be 48, 96 or 192 kHz.

## <span id="page-4-0"></span>**Bugfixes**

In both ILDA Export and ILDA Import, colors and blanking were shifted by one point compared to X/Y.

If you exported a picture from the Lasergraph DSP to ILDA format and then imported it again, everything worked as expected.

The problem occurred when ILDA files from other systems were imported on the Lasergraph DSP or ILDA files exported from the Lasergraph DSP were imported on other systems.

Hint:

• Pictures where colors and blanking are shifted with respect to X/Y can be corrected with the Piced command

CATalog.ColorShift <catalog> <shift>